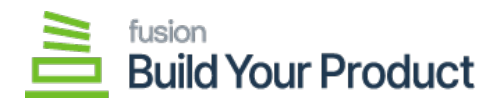

## **Setup pricing options**

Navigate to the **Inventory** in Acumatica and select **Build Your Products.**

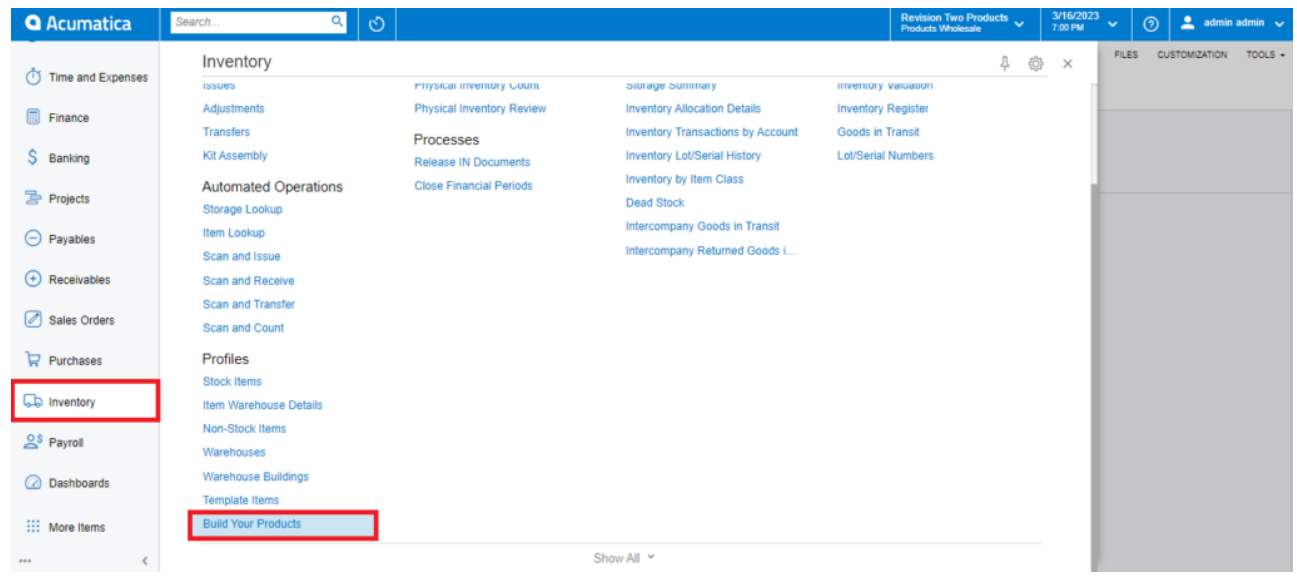

Click the **Inventory ID search,** select the required product for which you would like to setup build options.

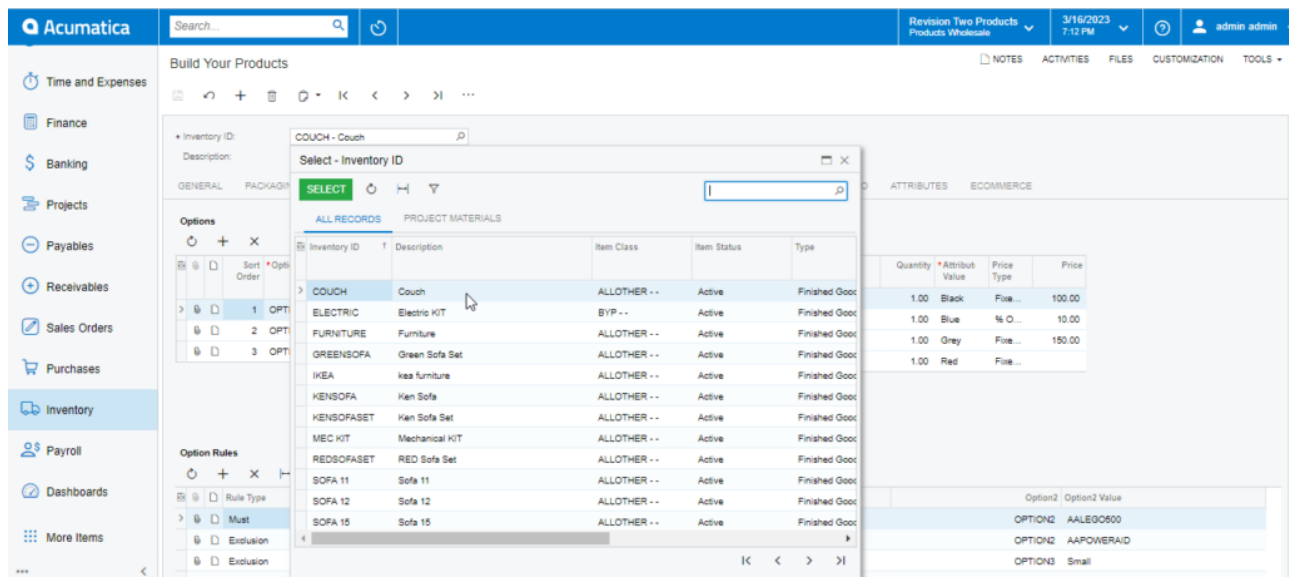

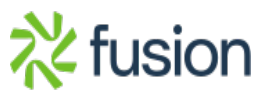

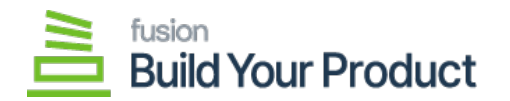

Navigate to **Build Options** in the sub-menu to configure Options, Option Values and Option Rules.

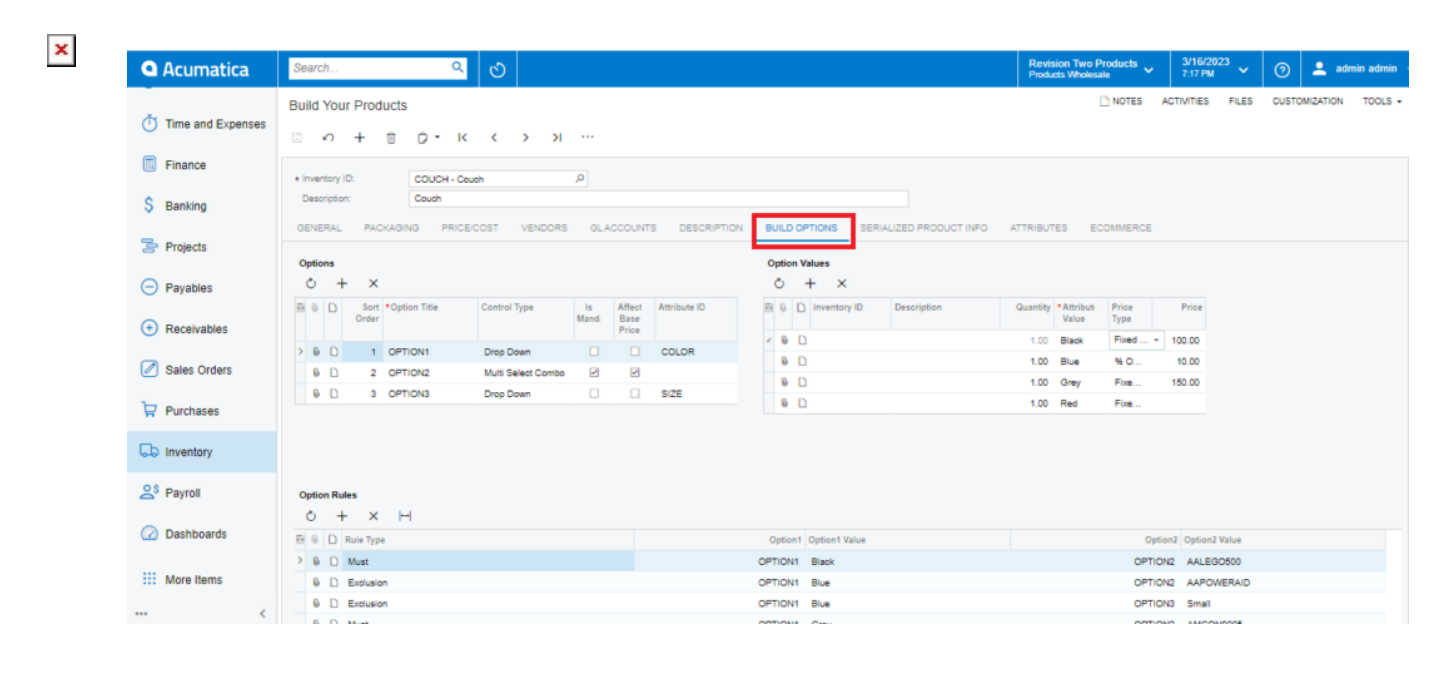

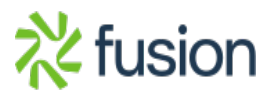